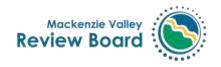

Our file: EA2021-01

## Notice of Postponement of Community Scoping Session in Fort Resolution

## April 26, 2001 Pine Point Mine Project – Pine Point Mining Limited

Please be advised that the April 26 community scoping meeting for the Pine Point Mine Project in Fort Resolution is temporarily postponed due to ongoing concerns about COVID-19. The Review Board takes these concerns and the safety of community members seriously. We will reschedule at the earliest opportunity and will keep all environmental assessment participants informed as information becomes available.

If you have any questions or need more information, please contact the Sr. EA Officer, Chuck Hubert, at 867-766-7052 or <a href="mailto:chubert@reviewboard.ca">chubert@reviewboard.ca</a>.

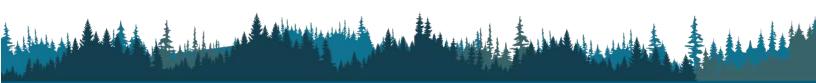

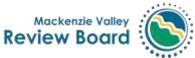

## Appendix A- COVID19 Protocols for in-person participants

- Every person attending the scoping session in person must adhere to the Review Board's screening protocol upon arrival. The screening is as follows:
  - YOU ARE NOT ALLOWED TO ENTER THE MEETING ROOM IF YOU ANSWER YES TO ANY OF THE FOLLOWING QUESTIONS:
  - 1. Have you traveled outside of the Northwest Territories in the past 14 days?
  - 2. Have you been in contact with someone who is suspected to have COVID-19?
  - 3.Is anyone in your household isolating?
  - 4.Do you have one (1) of the following symptoms?
    - Fever
    - New or worsening cough
    - Shortness of breath
  - o 5.Do you have two (2) of the following symptoms?
    - A sore throat
    - Runny nose
    - Nausea/vomiting
    - Diarrhea
    - Headache
    - Body aches
    - New loss or decrease in your sense of taste or smell
- Parties must bring masks to wear whenever they are moving around the room and if they are less than 6ft/2m from another person.
- Those attending in person must sign in and provide contact information, should subsequent contract tracing be necessary.
- Snacks will be provided but will individually wrapped, and coffee will be served by an Explorer staff member to avoid hearing attendees from moving around the room unnecessarily.

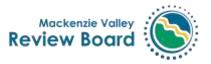

## Appendix B - Virtual Meeting Tips

Make sure that your computer is connected to WiFi and has good internet speed. If possible, plug your computer directly into your modem.

A few minutes before the start, **mute all notifications**: phone on mute, emails as well. **If you are experiencing a bad connection,** turn off your webcam by clicking on the Stop Video icon in the bottom left corner of the window. **Close all windows and tabs** except Zoom.

**Please rename yourself in Zoom.** Your name should be your full name and not a nickname. To do this, click on the three dots in the top right corner of your image in Zoom, as shown below. Click on Rename and type in your first and last names.

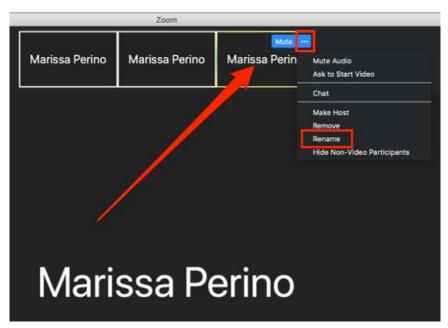

We expect that everyone will use their webcams; virtual meetings are more fun and engaging when we can see each other. If you need to turn off your webcam, click on the **Stop Video** icon in the bottom left corner of the Zoom window.

**Mute your mic when not speaking.** Doing so helps cut down on background noise. To mute, click on the microphone icon on the bottom left corner of the Zoom window. To speak, either click on the same icon OR press and hold down your space bar.

During the meeting, you may need to take a break. **Don't click "Leave the Meeting."** Simply mute your mic and stop your video.

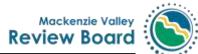

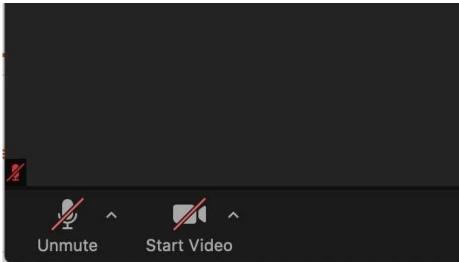

**For great lighting,** sit facing a window or a light, with the light behind your screen rather than with the light behind you.

**Adjust your webcam** so that people can see your eyes and not just your chin. Look into the webcam rather than down at it.

If your computer audio isn't working, switch to your phone for your audio. While you're in the Zoom meeting, click on the ^ to the right of the Mute button. Click on Switch to Phone Audio and dial the phone number above, using the Meeting ID, Participant ID, and passcode provided on the "Phone Call" screen.